**OLIDARITÉS** FT DE LA SANTÉ

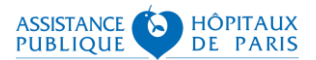

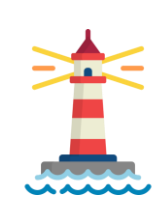

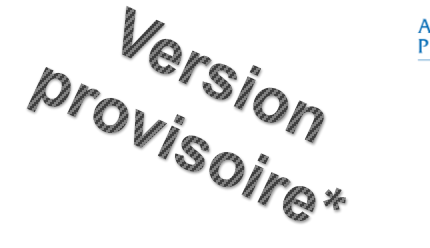

# **GUIDE D'INFORMATION SI-DEP**

(Système d'information national de dépistage populationnel)

Éléments de contexte et fonctionnement de l'application pour la remontée des résultats de tests antigéniques

> **Version 1.6 du 10/11/2020 Destinataires : Professionnels de santé**

\* La présente version de ce guide vous est partagée en amont de la mise à disposition de SI-DEP, pour vous aider à vous y préparer. Les prochaines versions de ce quide seront publiées dans le même espace documentaire à l'adresse : [https://frama.link/SIDEP\\_PRO](https://frama.link/SIDEP_PRO)

### **Document à caractère confidentiel**

### **Introduction**

*Si vous n'avez que quelques minutes à consacrer à ce guide, RDV en page 10 pour y retrouver la partie tutoriel !*

Suite à la publication par la HAS de ses avis du [24 septembre](https://www.has-sante.fr/upload/docs/application/pdf/2020-09/avis_n_2020.0050acseap_du_24_septembre_2020_du_college_de_la_haute_autorite_de_sante_relatif_a_linscription_sur_la_liste_des.pdf) et du [8 octobre,](https://www.has-sante.fr/upload/docs/application/pdf/2020-10/avis_n_2020.0059acseap_du_8_octobre_2020_du_college_de_la_haute_autorite_de_sante_relatif_a_lutilisation_de_la_detection_ant.pdf) les tests antigéniques rapides peuvent désormais prendre un rôle majeur dans la stratégie de lutte contre le Covid-19 en France.

Le déploiement de ces tests a vocation à soutenir la forte mobilisation des laboratoires de biologie médicale en confiant aussi à certains professionnels de ville la réalisation de ces tests ainsi que la remontée des résultats dans le système d'information national de dépistage populationnel (SI-DEP).

Cette capacité dépend de vous tous : pharmaciens d'officine, médecins généralistes et infirmiers libéraux car seule une collecte **en temps réel, exhaustive et immédiate** de ces résultats permet aux brigades sanitaires de gérer l'épidémie.

**Ce dispositif est encadré par** l'arrêté du 16 octobre 2020 modifiant l'arrêté du 10 juillet 2020 prescrivant les mesures générales [nécessaires pour faire face à l'épidémie de covid-19 dans les territoires sortis de l'état d'urgence sanitaire et dans ceux où il a](https://circulaire.legifrance.gouv.fr/jorf/id/JORFTEXT000042430864)  été prorogé ainsi que, **pour les questions de facturation, par** l'arrêté du 26 octobre 2020 modifiant l'arrêté du 10 juillet 2020 [prescrivant les mesures d'organisation et de fonctionnement du système de santé nécessaires pour faire face à l'épidémie de](https://www.legifrance.gouv.fr/jorf/id/JORFTEXT000042469123)  covid-19 dans le cadre de l'état d'urgence sanitaire.

Le présent guide a pour objectif de présenter le système d'information national de dépistage populationnel (SI-DEP) aux professionnels de santé, en tant qu'acteurs clés impliqués dans le déploiement des tests rapides de diagnostic.

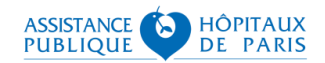

### $\mathbb{R}$ MINISTÈRE<br>DES SOLIDARITÉS<br>ET DE LA SANTÉ Liberté<br>Égalité<br>Frateraîté

# **SOMMAIRE**

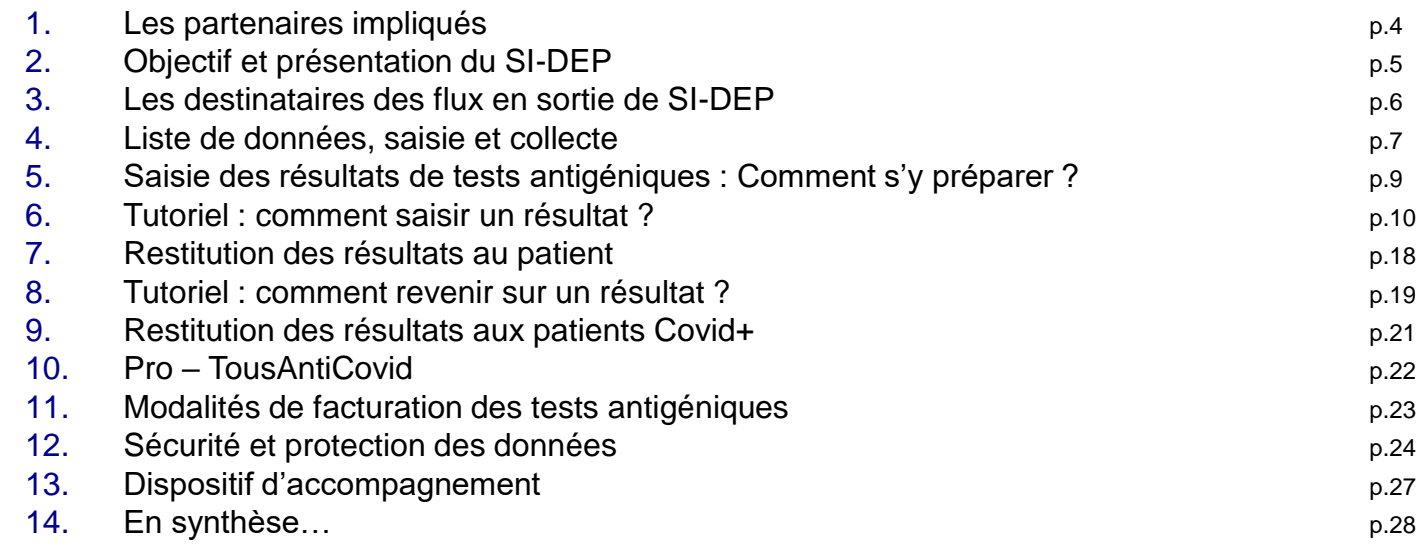

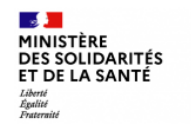

## **1. Les partenaires impliqués**

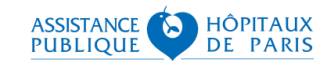

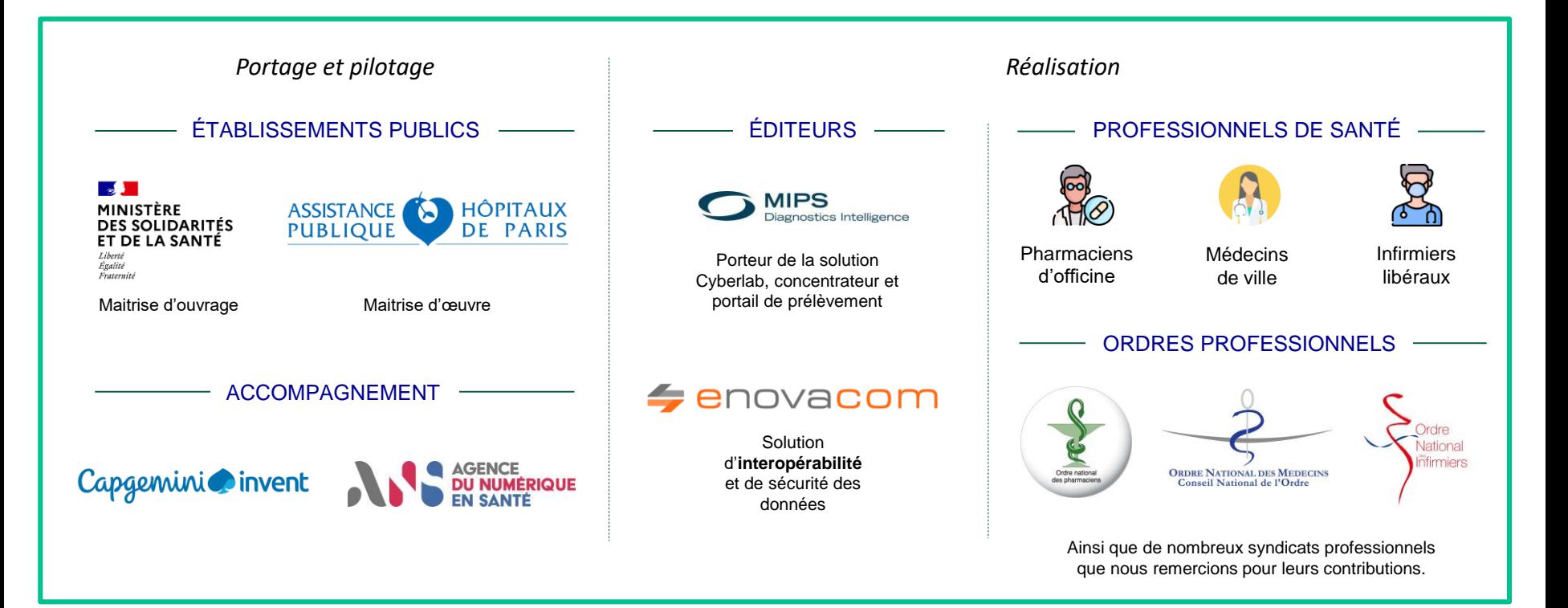

#### **Document à caractère confidentiel**

### **2. Objectifs et présentation du SI-DEP**

Le Système d'Information de DEPistage, **SI-DEP,** est un **outil national visant à informatiser le processus de dépistage**.

Cet outil répond à plusieurs objectifs majeurs :

- **Organiser et mettre en œuvre un dépistage du COVID-19**, afin d'envoyer les résultats aux patients, pour qu'ils puissent appliquer au plus vite les mesures de prévention ;
- **Déclencher le contact-tracing le plus rapidement possible, en transmettant les résultats** avec des données de contact et de priorisation, dans certains cas aux médecins traitants (1<sup>er</sup> niveau) et dans tous les cas à l'Assurance Maladie (2<sup>ème</sup> niveau) et aux cellules des ARS et de Santé Publique France en région (3ème niveau) pour rompre les chaines de contamination ;
- **Transmettre les résultats pseudonymisés (non directement identifiants) à Santé publique France et à la DREES** pour la production en temps réel d'indicateurs de suivi épidémiologique permettant d'adapter les politiques de lutte contre l'épidémie, et, par transparence, de publier de manière ouverte de nombreux indicateurs territoriaux sur le site <https://geodes.santepubliquefrance.fr/> (taux d'incidence, taux de positivité, taux de dépistage, etc.).
- **Permettre une réutilisation des données pseudonymisées (non directement identifiantes) pour la recherche** sur le virus et les mécanismes de propagation ;
- **Transmettre certaines données au site<https://sante.fr/>** pour optimiser l'affichage cartographique de l'offre de dépistage ;
- **Envoyer aux patients dont les tests virologiques sont positifs un document d'information** avec les dernières consignes sanitaires ;
- **Outiller les professionnels de santé** avec un portail permettant la saisie des données des patients et de leurs résultats de test de dépistage, et leur permettre d'éditer un document récapitulatif de la saisie qui peut-être remis au patient.

SI-DEP permet d'informatiser :

- **La partie pré-analytique**, pour l'enregistrement des patients au moment du prélèvement, avec un portail web accessible depuis tous types de terminaux, en organisant une descente des données de prélèvement dans les logiciels des laboratoires concernés.
- **La partie post-analytique**, par une remontée des données de résultats par les logiciels de chaque laboratoire, privé ou public, ainsi que par une saisie dans SI-DEP par les professionnels de santé, avec une concentration dans un serveur de résultats national.

Dans le cas des tests rapides de diagnostic (antigéniques), SI-DEP permet de fusionner ces deux parties en une seule opération de saisie dont le déroulement est précisé en dernière partie de ce guide.

**Cet objectif est prioritaire : sans base nationale identifiante permettant de détecter au plus vite une personne testée positive et de la contacter, il n'est pas possible d'assurer un contact-tracing efficace pour rompre les chaînes de contamination, ni de piloter finement la dynamique de contamination dans chaque territoire.**

**5 10/11/2020**

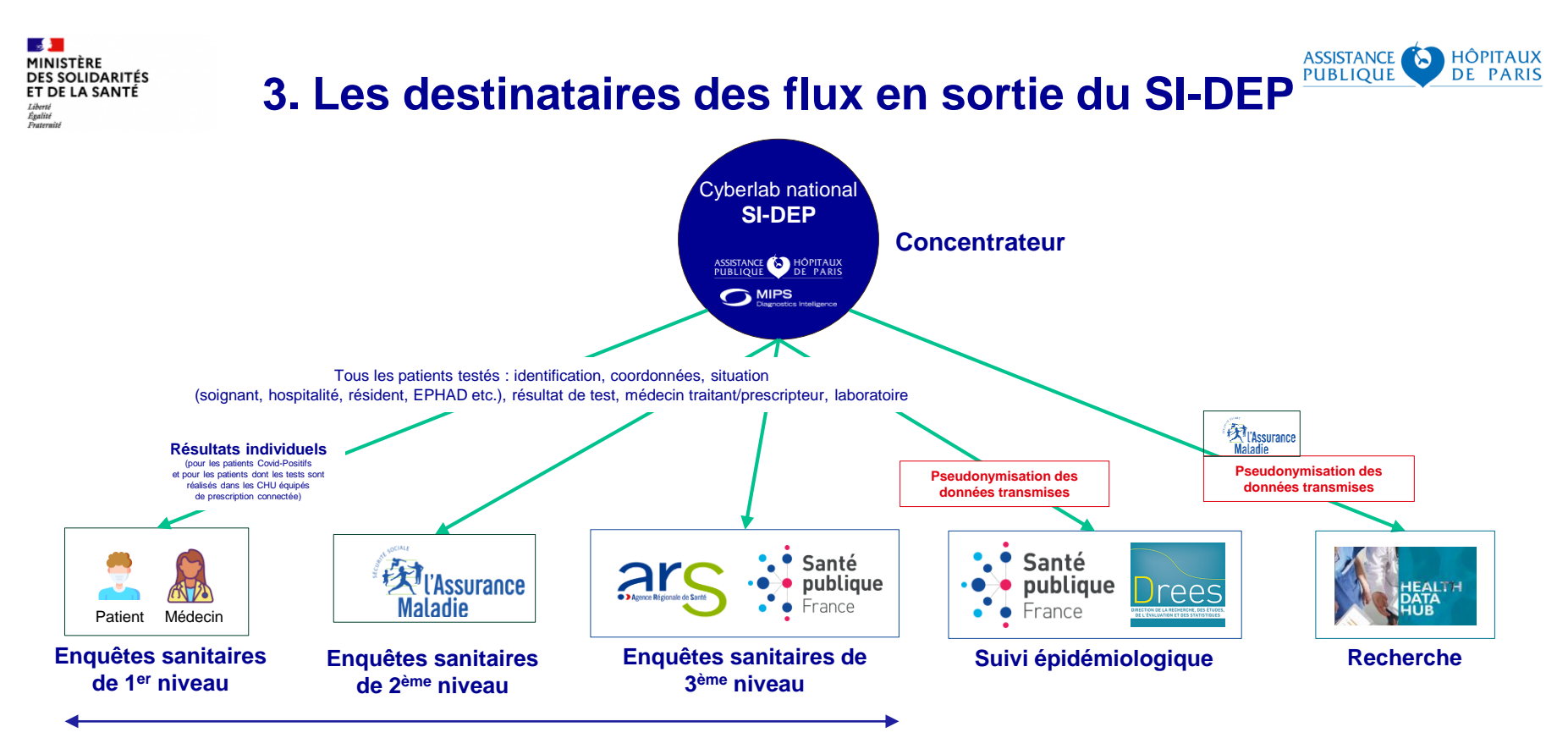

Utilisation de Contact Covid (AmeliPro) et d'outils métiers complémentaires pour le contact tracing

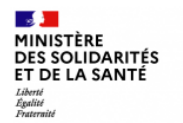

### **4. Liste des données** (1/2)

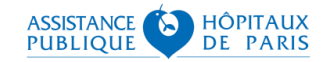

Les données détaillées ci-dessous sont les données traitées par le système d'information de dépistage (SI-DEP), qu'elles soient recueillies initialement auprès du patient ou générées automatiquement ou au travers d'appel à des services externes (téléservice INS de recherche, annuaire santé).

L'ensemble des informations est nécessaire pour permettre de rompre efficacement les chaines de contamination.

#### **1. Données concernant la personne dépistée**

- Nom de naissance (par exemple, nom de jeune fille)
- Nom usuel
- Prénom
- Sexe
- Date de naissance
- Téléphone mobile
- Adresse e-mail
- Adresse courante :
- Numéro de voie et Rue
- Code postal
- Ville
- Pays
- Matricule Identifiant National de Santé (INS)
- *Champ rempli automatiquement automatiquement avec le téléservice INSi*
- En cas de séjour actuel (ou prévu dans les 7 prochains jours) dans une résidence temporaire différente de la résidence principale :
- Code postal de l'adresse temporaire
- Numéro de département de l'adresse temporaire
- Pays de l'adresse temporaire
- En cas de voyage récent à l'étranger (dans les 14 derniers jours)
- Pays de provenance

#### **2. Données concernant le prélèvement et son origine**

- N° RPPS du médecin prescripteur
- N° RPPS du médecin traitant
- Code de campagne de dépistage (*si l'ARS demande d'en renseigner un, par exemple : ARA-AE-000123*)
- Date et heure du prélèvement *(par défaut, la date et l'heure du système)*
- Identifiant national, profession et code postal du professionnel effectuant le test (RPPS, ou ADELI pour les infirmiers en attendant la bascule au RPPS prévue en octobre 2021)
- *Champ rempli automatiquement suite à la connexion via Pro Santé Connect (ou, dérogatoirement, par le profil créé par l'ARS)*

#### **3. Données concernant le résultat du test**

- Code de l'analyse réalisée (*par exemple, le code LOINC 94558-4 qui est un test antigénique*)
- Résultat de l'analyse :
	- P (Positif)
	- N (Négatif)
	- I (Ininterprétable)
	- X (Prélèvement non conforme)

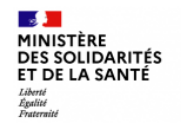

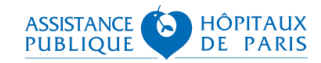

### **4. Saisie et collecte des données** (2/2)

Saisir et collecter toutes ces données : **pourquoi est-ce important ?**

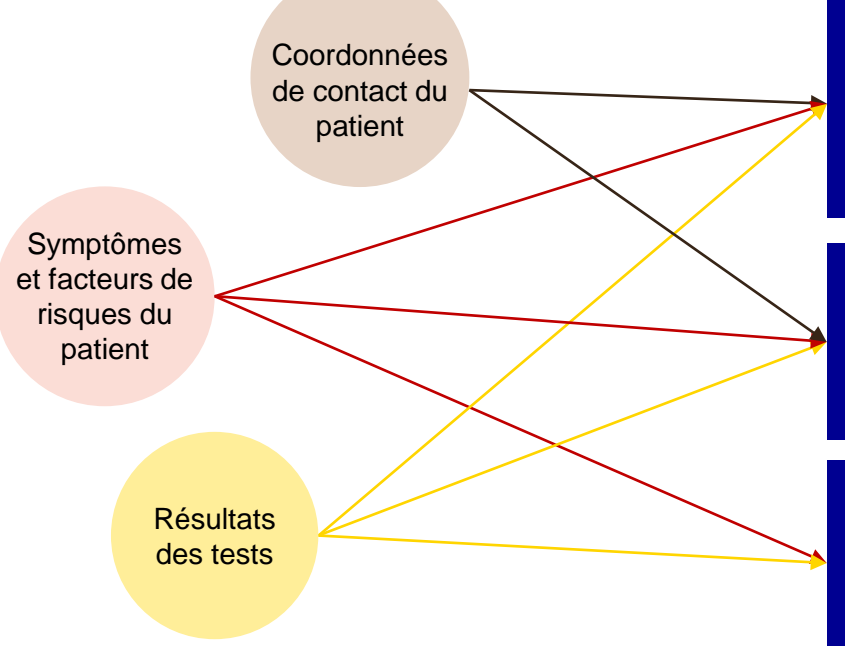

**Entrer directement en contact avec les patients Covid+ pour mieux les accompagner, en priorisant les personnes les plus à risque de contagiosité**

**Pouvoir interpréter convenablement les résultats et améliorer le suivi épidémiologique du territoire avec des informations fiables en temps réel (cartographie, avancée des examens dans les EHPAD, etc.)**

**Aider les travaux de la recherche contre le Covid-19 (taux d'asymptomatiques à résultat positif, capacité d'être successivement positif, négatif et positif, etc.)**

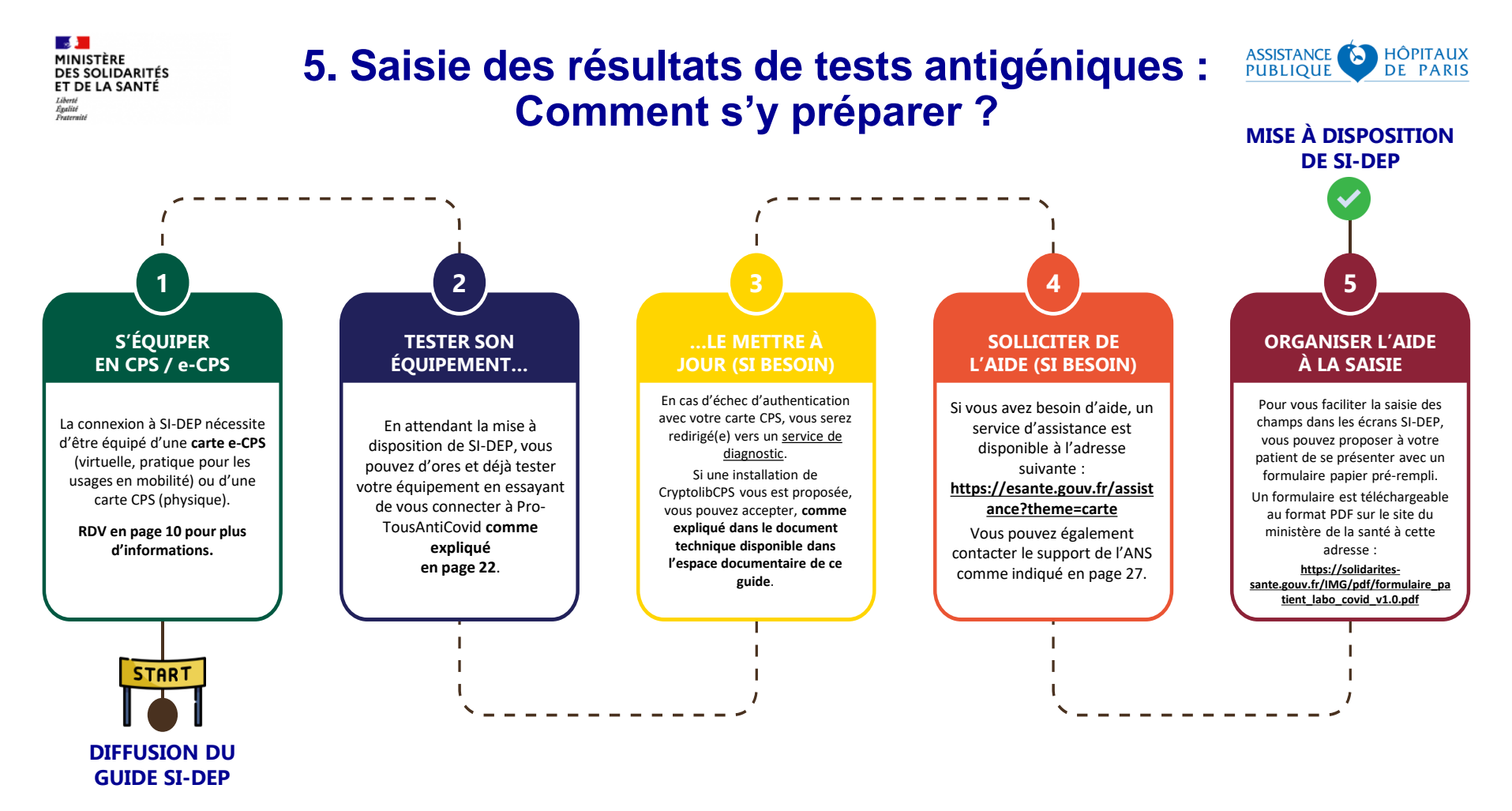

#### **A** MINISTÈRE **DES SOLIDARITÉS** ET DE LA SANTÉ

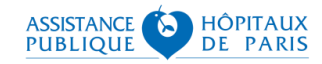

### **6. Tutoriel : comment saisir un résultat ?** (1/8)

**CPS** 

X

Un prérequis pour s'identifier sur SI-DEP : être équipé d'une carte CPS ou d'une e-CPS

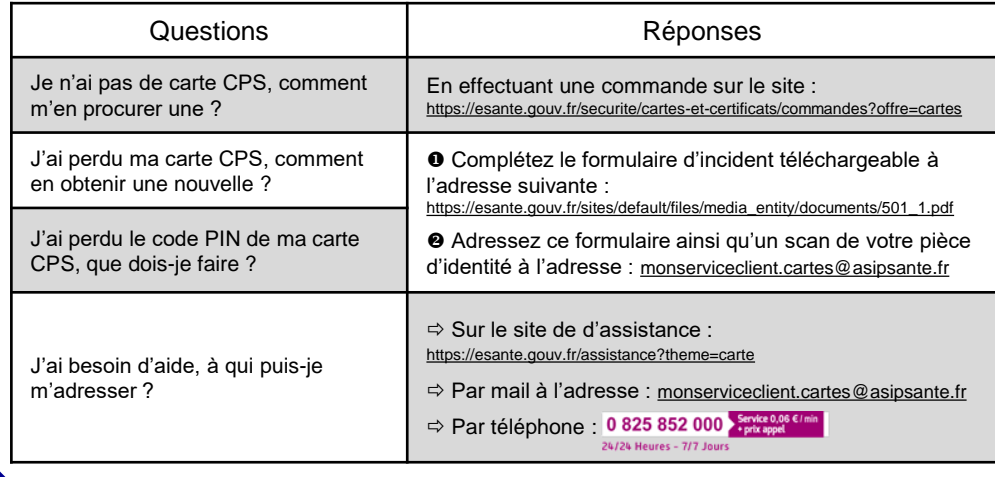

Q&A

Il s'agit de la forme dématérialisée de votre carte CPS. **Pour en bénéficier :**

e-CPS

 Téléchargez l'application e-CPS sur votre smartphone ou tablette **en veillant à lui accorder toutes les autorisations (notifications notamment)**

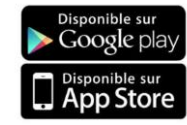

 Insérez votre carte\* dans votre lecteur et rendez-vous sur [https://wallet.esw.esante.gouv.fr](https://wallet.esw.esante.gouv.fr/)

 $\Theta$  Laissez-vous guider et activez votre e-CPS

(\*) *Si vous n'avez pas de carte CPS, vous pouvez aussi directement créer votre e-CPS dans l'application :*

*clic sur « demander l'activation de la e-CPS » ;*

→ saisie de votre identifiant national si votre ordre professionnel *vous a enregistré dans le RPPS avec votre numéro de mobile et votre adresse mail.*

#### **Contract** MINISTÈRE **DES SOLIDARITÉS** ET DE LA SANTÉ Égalité<br>Praternit

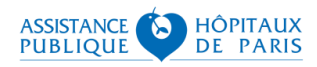

### **6. Tutoriel : comment saisir un résultat ?** (2/8)

### 1 ère étape : Connectez-vous à l'adresse : **<https://portail-sidep.aphp.fr/>**

### **A. Connexion classique par Pro Santé Connect B. Mode dégradé**

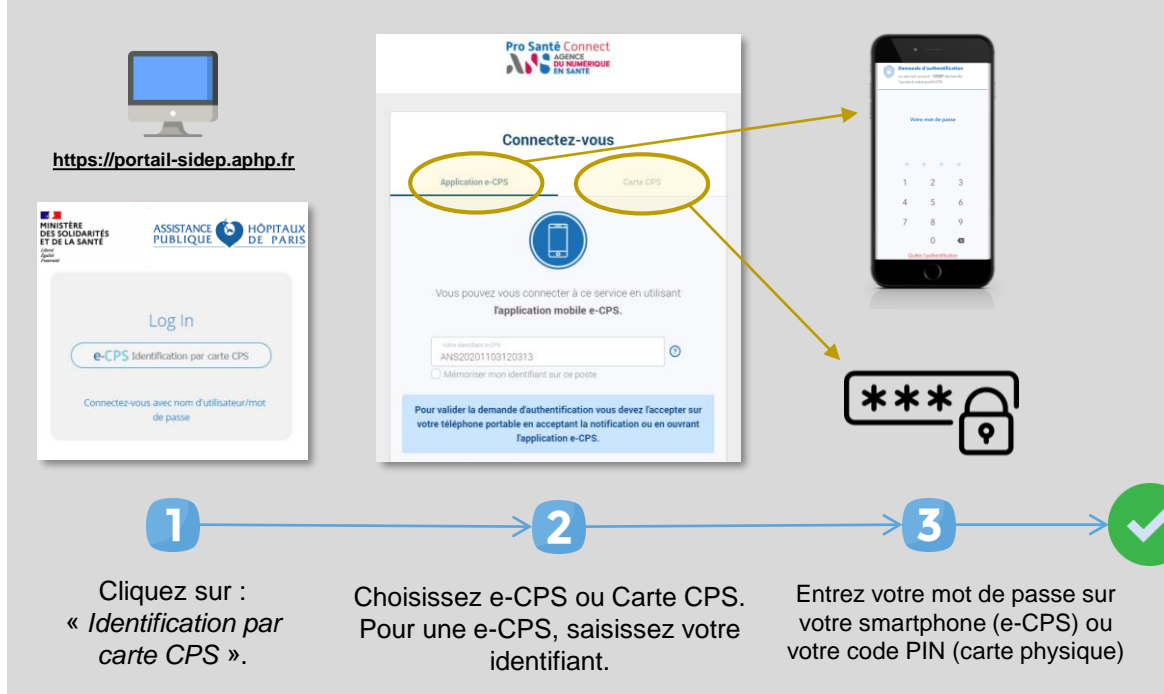

En attendant votre carte CPS ou e-CPS, vous pouvez solliciter la création d'un compte utilisateur SI-DEP **auprès de votre ARS**.

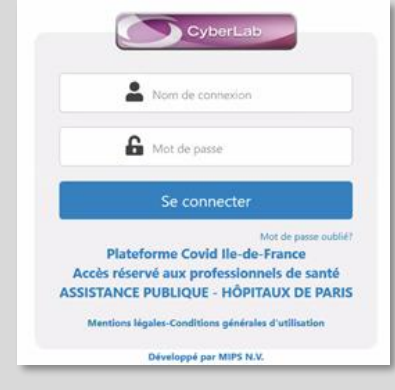

Une fois vos informations de connexion reçues :

- 1. Cliquez sur « *Connectez-vous avec nom d'utilisateur / mot de passe* » sur le tout premier écran du site ;
- 2. Saisissez votre identifiant et votre mot de passe, puis cliquez sur « Se connecter » ;
- 3. Vous recevez alors, par SMS, un code d'accès à saisir pour entrer sur la plateforme.

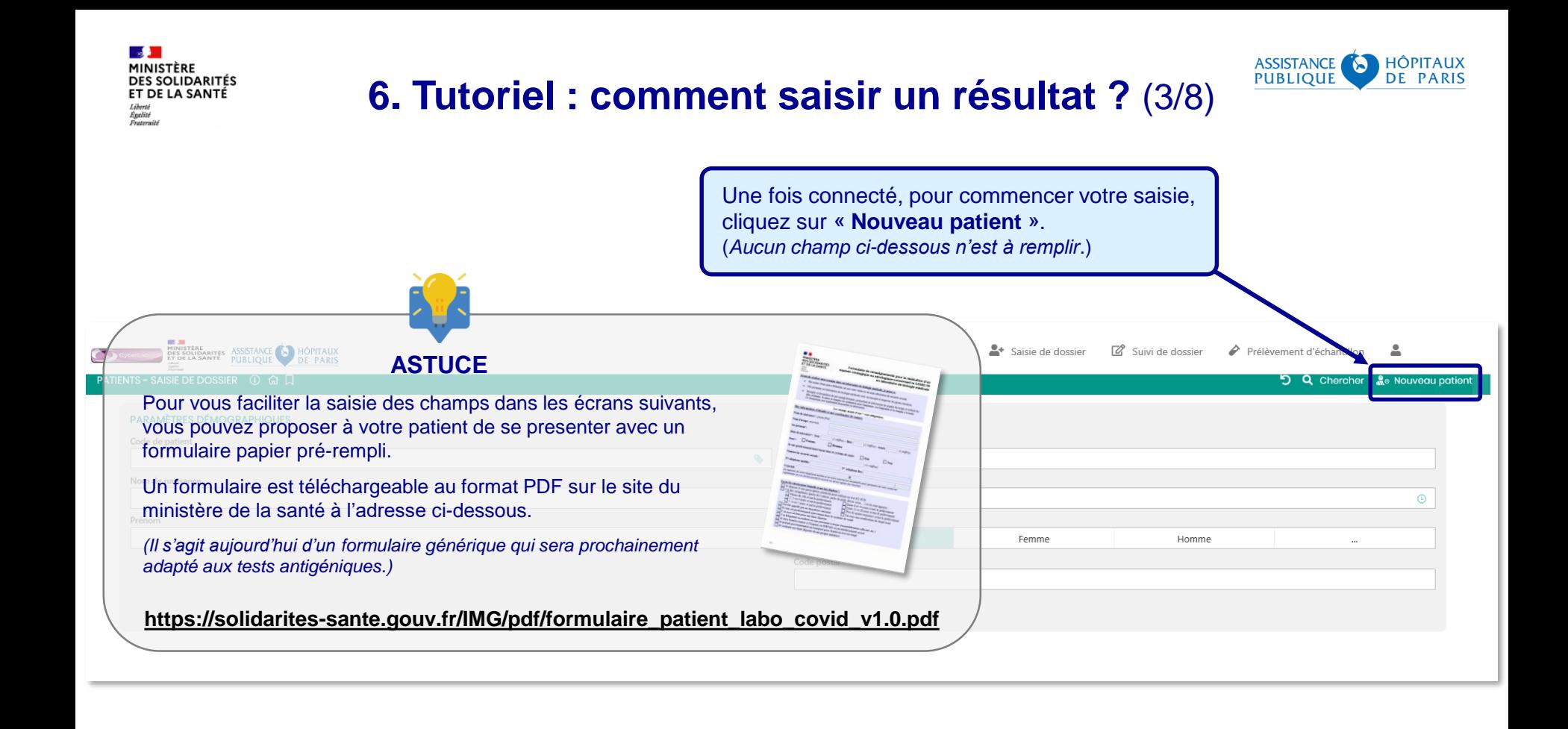

#### **Contract** MINISTÈRE **DES SOLIDARITÉS** ET DE LA SANTÉ Égalité

## **6. Tutoriel : comment saisir un résultat ?** (4/8)

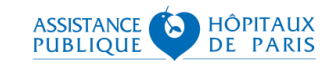

Un numéro de mobile est indispensable pour Cette première partie d'écran permet de saisir les informations démographiques recevoir le SMS de connexion au portail patient. Si le patient n'en dispose pas, il est possible de du patient ainsi que le numéro RPPS du médecin qui a éventuellement prescrit renseigner celui d'un proche du patient. Saisir informations de dossier En cas de pays étranger, préciser Continuer le test au patient et/ou le numéro RPPS du médecin traitant du patient. l'indicatif précédé d'un « + ».**DOSSIER DONNÉES DÉMOGRAPHIQUES ET DE CONTACT DU PATIENT** Code CyberLab Médecin prescripteur - Identifiant RPPS Nom de naissance Code de patient 20201103C00029 **DURAND** QAT000000560 Date/heure de prélèvement Médecin traitant - Identifiant RPPS Nom usuel Téléphone mobile ? 0612345678 03 / 11 / 2020 15 : 14 **MARTIN** Téléphone mobile (confirmation) Centre de prélèvement Prénom idNAT\_PS\_ANS20201001151758\_PROF\_PHARMAC **NATHALIE** 0612345678 Equipe médicale de prélèvement Sexe Adresse électronique du patient 2 **DUPONT PAUL** Femme Homme nathalie.martin@laposte.net Adresse électronique du patient (confirmatio Date de naissance nathalie.martin@laposte.net 14 / 05 / 1969 N° et rue Les champs signalés par le symbole  $\blacktriangledown$  sont déjà complétés Si le patient ne dispose pas d'une adresse 12 boulevard Foch électronique, il est possible de renseigner automatiquement par l'application et ne doivent pas être modifiés. celle d'un proche du patient. Code postal 49100 Les champs signalés par le symbole  $\sqrt{!}$  sont à saisir Ville Si aucune adresse mail n'est disponible, l'adresse postale doit être complète, afin Angers obligatoirement. d'assurer la transmission au patient de ses Pays de l'adresse courante documents d'information si son test est positif. France

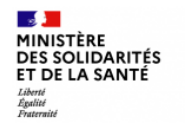

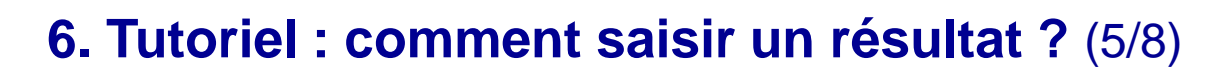

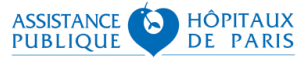

Cette deuxième partie d'écran permet également de saisir des informations complémentaires en cas de séjour actuel (ou prévu dans les 7 prochains jours) dans une résidence temporaire différente de la résidence principale .

> Il permet également de saisir un code de campagne au cas où votre ARS vous aurait communiqué un tel code : il permet aux ARS d'identifier les dépistages réalisés dans le cadre d'opérations ciblées.

### (OPTIONNEL) RÉSIDENCE TEN PORAIRE OU VOYAGE (OPTIONNEL) CODE DE CAMPAGNE le postal de la résidence temporaire (actuelle ou dans les 7 prochains jours) Code d'opération de dépistage éventuellement demandé par l'ARS (format type "ARA-AE-000001") Département (si France) de la résidence temporaire (actuelle ou dans les 7 prochains jours) Pays de la résidence temporaire (actuelle ou dans les 7 prochains jours) Dans le cas où le patient testé est de retour d'un - En cas de retour d'un pays étranger dans les 14 derniers jour voyage à l'étranger (dans les 14 derniers jours), vous devez saisir son pays de provenance dans ce champ. Continuer

*Tous les champs de cette partie d'écran sont facultatifs.*

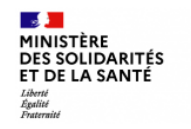

## **6. Tutoriel : comment saisir un résultat ?** (6/8)

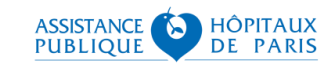

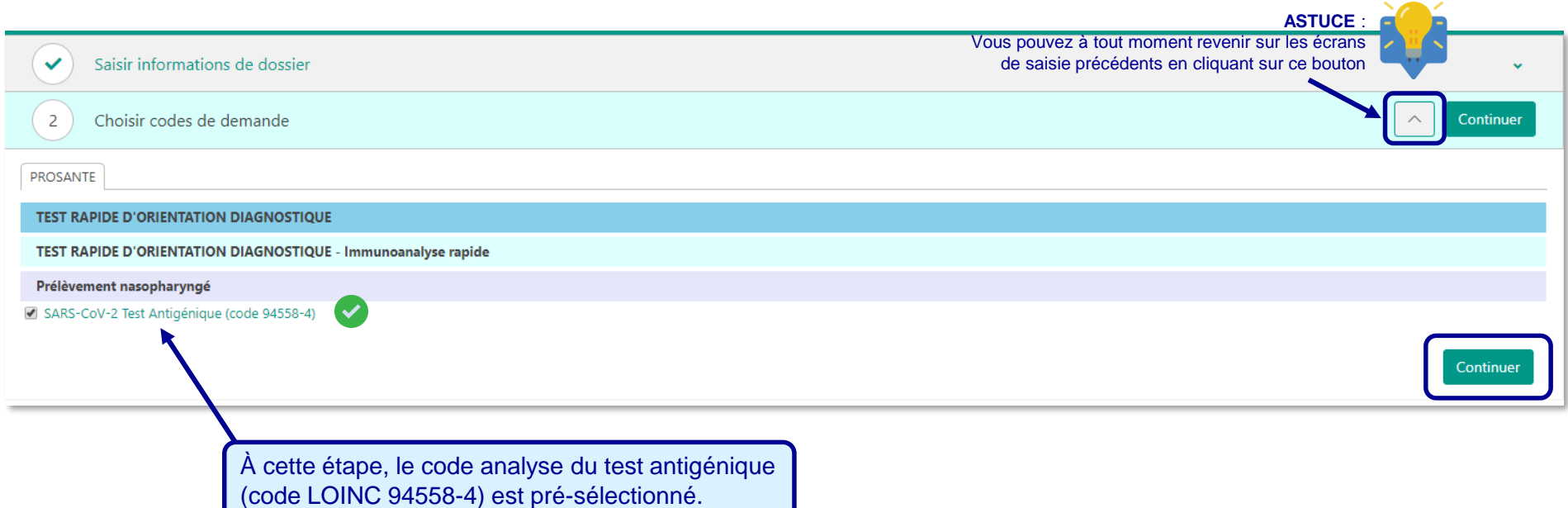

Il vous suffit donc de cliquer sur "*Continuer*".

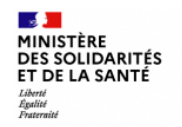

## **6. Tutoriel : comment saisir un résultat ?** (7/8)

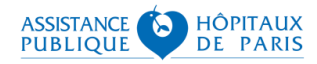

DURAND NATHALIE (MARTIN)  $9 \circ 14/05/1969$  J  $\boxdot$  O 10

Saisir informations supplémentaires  $\overline{z}$ Continuer **VARIABLES DE DEMANDE** Si vous disposez du résultat vous SARS-CoV-2 Test Antigénique (code 94558-4) pouvez le saisir ici. Résultat à saisir si disponible Date d''apparition des premiers symptômes \* Dans le cas où vous souhaiteriez le Indiquez ici si le patient ■ Négatif Asymptomatique saisir dans un second temps, ne Symptômes apparus le jour ou la veille du prélèvement est asymptomatique ou, **Positif** Indéterminé cochez aucune case de ce bloc et Symptômes apparus 2, 3 ou 4 jours avant le prélèvement s'il a des symptômes, Prélèvement non conforme Symptômes apparus 5, 6 ou 7 jours avant le prélèvement référez-vous à la page suivante. à quel moment sont Symptômes apparus entre 8 et 14 jours avant le prélèvement **Attention** : Une fois le résultat saisi, Symptômes apparus entre 15 et 28 jours avant le prélèvement apparus ces symptômes il est enregistré dans SI-DEP et le Symptômes apparus plus de quatre semaines avant le prélèvement (*obligatoire*). Ne sait pas dossier ne peut plus être modifié. Lieu de résidence actuelle \* Le patient est un professionnel de santé \* Indiquez ici si le patient testé Hébergement individuel Saisissez ici le type ☑ Oui **Hospitalisé**  $\Box$  Non est un professionnel de santé d'hébergement dans Résident en FHPAD  $\Box$  Ne sait pas lequel vit le patient au (*obligatoire*). En milieu carcéral Autre structure d'hébergement collectif moment du test  $\Box$  Ne sait pas (*obligatoire*).

Enregistrez votre dossier en cliquant sur « **Continuer** ».

**Si vous n'avez pas saisi le résultat, vous pourrez le faire dans un second temps comme expliqué en pages 17 et 18.**

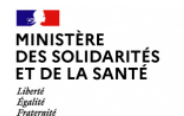

## **6. Tutoriel : comment saisir un résultat ?** (8/8)

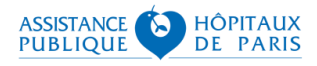

Une fois le formulaire validé, vous avez la possibilité d'éditer **une fiche récapitulative** comme indiqué ci-contre.

Cette fiche :

- peut être éditée avant et après la saisie du résultat du test ;
- n'est pas envoyée automatiquement au patient (contrairement aux documents évoqués en page 18, qui sont transmis automatiquement aux patients **positifs.**

Après 10 minutes d'inactivité sur SI-DEP, vous serez automatiquement déconnecté(e) pour des raisons de sécurité.

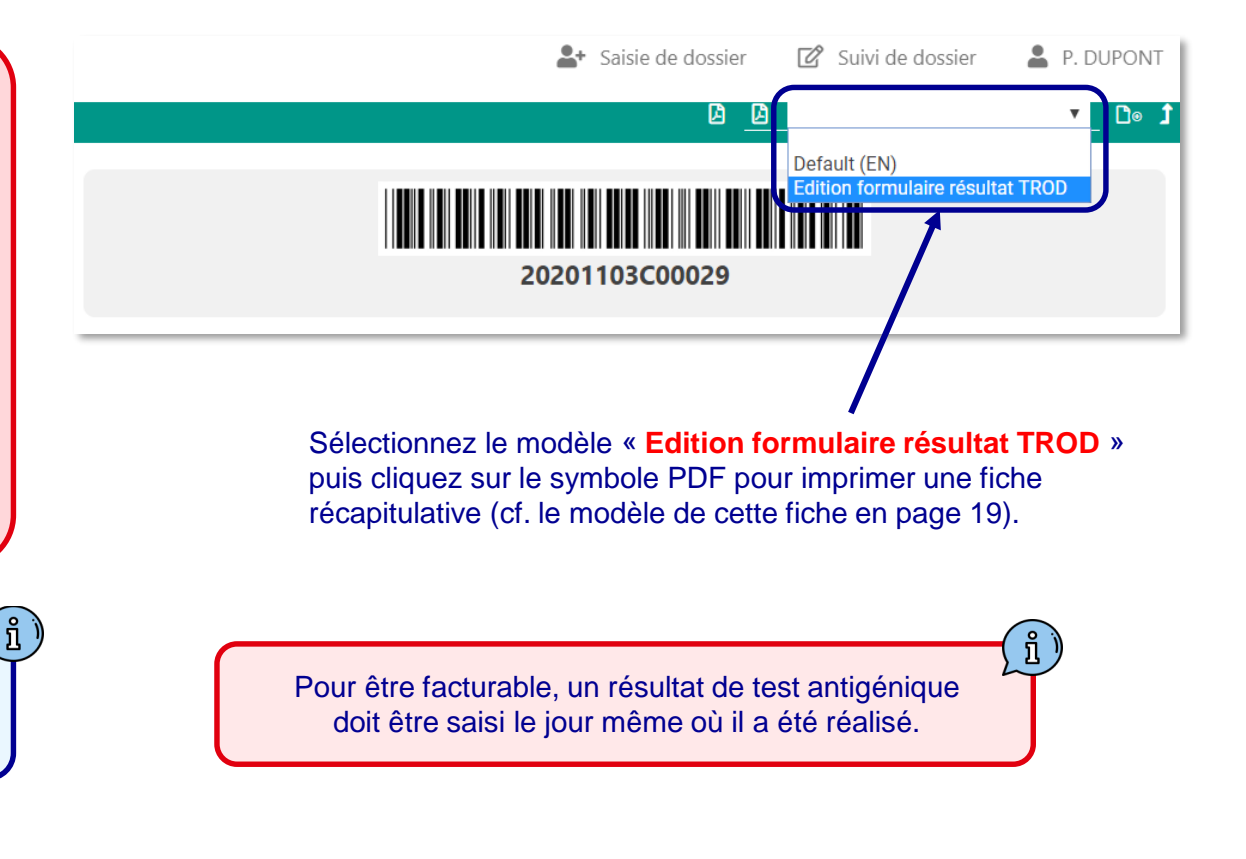

#### **A** MINISTÈRE **DES SOLIDARITÉS** ET DE LA SANTÉ Égalité<br>Praternit

### **7. Restitution du résultat au patient**

(*modèle de fiche récapitulative que vous pouvez imprimer et lui remettre)*

### **Remettre une version imprimée de cette fiche au patient permet de contrôler les données saisies et d'assurer une traçabilité du test.**

Vous pouvez également l'insérer (PDF) dans votre logiciel métier au titre de la conservation des données de santé\*

\* Dans SI-DEP, les données sont conservées pendant 3 mois, contrairement à la réglementation générale applicable en matière de conservation des données de santé (cf. l'article R1112-7 du code de la santé publique).

### Fiche de résultat de test antigénique de la Covid-19

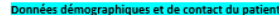

Nom de naissance: Prénoms: Date de naissance Adresse postale: Numéro de téléphone mobile: Courriel:

**Section** 

MINISTÈRE

**DES SOLIDARITÉS** 

ET DE LA SANTÉ

DURAND NATHALIE 14/05/1969 12 boulevard Foch 0678901234 nathalie.martin@laposte.net

DUPONT

#### Données concernant la réalisation du tes

Nom du professionnel: Prenom du professionnel: Identifiant / Profession / Code Postal: Date et heure de prélèvement:

PAUL idNAT\_PS\_ANS20201001151758\_PROF\_PHARMACIEN\_CP\_75012 03/11/2020 15:14

Je soussigné PAUL DUPONT certifie que NATHALIE DURAND né(e) le 14/05/1969 a bénéficié le 03/11/2020 du test "SARS-CoV-2 Test Antigénique (code 94558-4)" dont le résultat s'est avéré :

#### **POSITIF**

En cas de résultat positif, isolez-vous immédiatement et contactez rapidement votre médecin traitant (si vous n'en avez pas, vous pouvez appeler le 0 800 130 000 - service et appel gratuit - pour être orienté vers un professionnel de santé). L'Assurance Maladie va vous adresser un SMS avec un lien pour vous aider à préparer la liste des personnes avec qui vous avez été en contact rapproché ces derniers jours, ainsi que leurs coordonnées. Vous serez ensuite contacté par un agent de l'Assurance Maladie. Par ailleurs, si le professionnel ayant réalisé le test ne vous l'a pas déjà remis, un code vous sera aussi envoyé très prochainement par e-mail, SMS ou par courrier pour vous déclarer dans l'application mobile "Tous Anti-Covid".

En cas de résultat négatif, respectez les gestes barrières. Vous pourrez télécharger l'application mobile "Tous Anti-Covid" (https://www.gouvernement.fr/info-coronavirus/tousanticovid) qui vous permettra aussi de trouver les dernières informations concernant la diffusion de l'épidémie et de faire d'autres démarches comme l'edition d'attestations dématérialisées.

Dans tous les cas, vous trouverez des conseils personnalisés sur le site https://mesconseilscovid.sante.gouv.fr. Si vous devez vous faire tester à nouveau ou si vous souhaitez orienter vos proches vers un lieu de dépistage. trouvez les lieux à côté de chez vous sur la carte https://sante.fr/recherche/trouver/DepistageCovid. Sur Dépistage Covid vous pourrez trouver les temps d'attente aux lieux de dépistage indiqués par les utilisateurs et contribuer vous-même à donner votre ressenti.

Numéro de lot :

Marque et référence du test :

Date de péremption :

Ce test ne constitue qu'une orientation diagnostique. Après avoir été informé, le patient a donné son accord pour la réalisation de ce test

Tampon et/ou signature du professionnel : Date:

Les données vous concernant collectées dans le cadre du présent test, en lien avec l'épidémie du Covid-19, sont enregistrées dans le systèm d'information national dénommé SI-DEP, mis en œuvre par la Direction générale de la santé du ministère chargé des solidarités et de la santé. conformèment aux dispositions de l'article 11 de la joi du 11 mai 2020 prorogeant l'état d'urgence sanitaire et de son décret d'application. Ce traitement d'intérêt qublic a pour finalité de centraliser les résultats des examens de dépistage Covid-19 en vue de leur réutilisation à des fins d'enquête sanitaire, de surveillance épidémiologique et de recherche via la plateforme des données de santé Pour plus d'information sur ce traitement et vos droits: consuitez le site du ministère des soldarités et de la santé (https://solidarité

sante gouvinministererarticleridonneespersonnelles-et-cookies). Pour exercer vos droits (accès, rectification, limitation, voire opposition), nous<br>vous invitors à contacter l'adresse postale "Référent en protection des don et de la santé - 14 avenue Duquesne - 75350 PARIS 07 SP' ou l'adresse électronique

Ce document a été édité dans SI-DEP le 03/11/2020. Il peut être importé dans le logiciel du professionnel ayant réalisé le test pour la tracabilité et faire l'objet d'une alimentation dans le dossier médical partagé (www.dmp.fr).

**ASSISTANCE** 

**PUBLIOUE** 

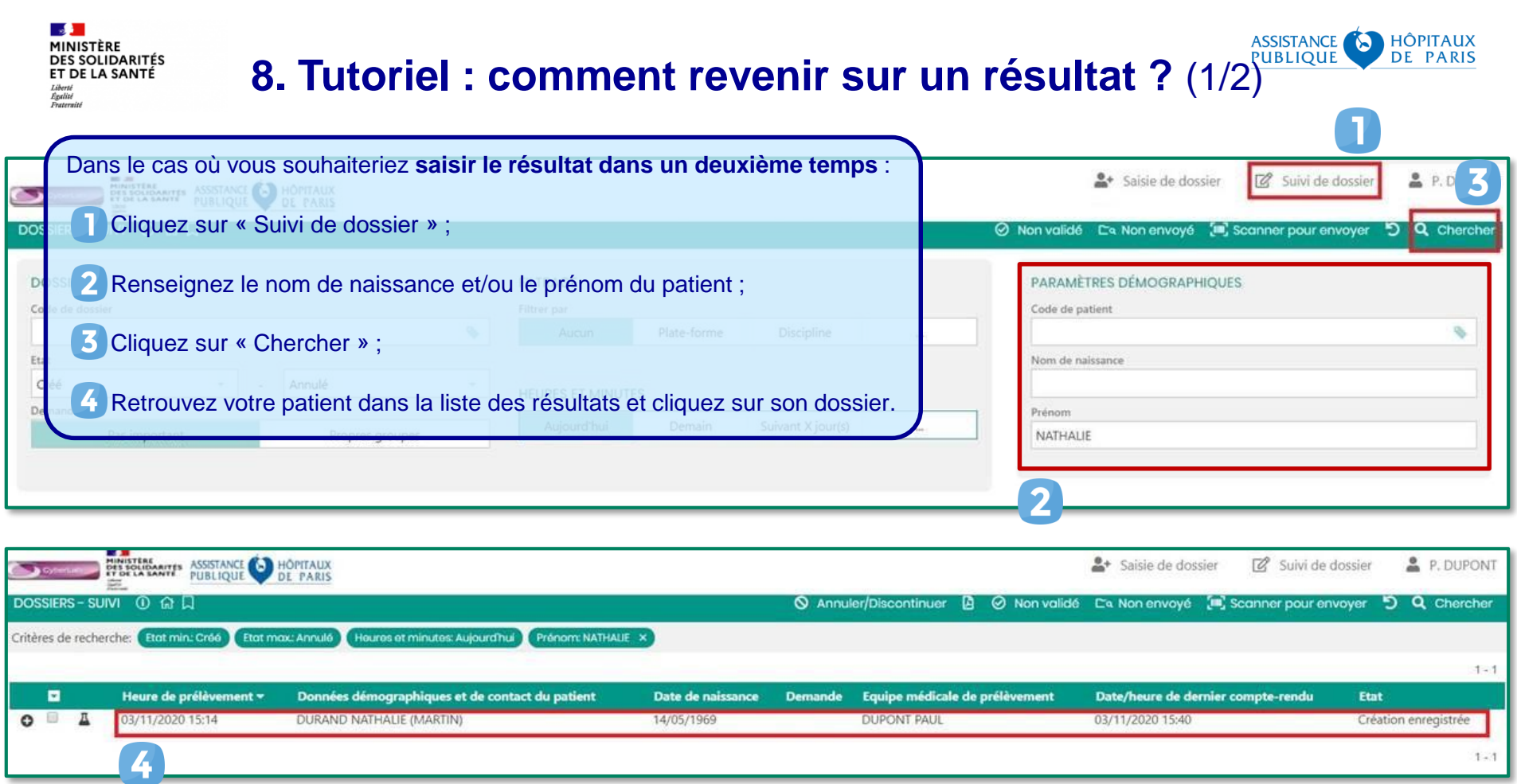

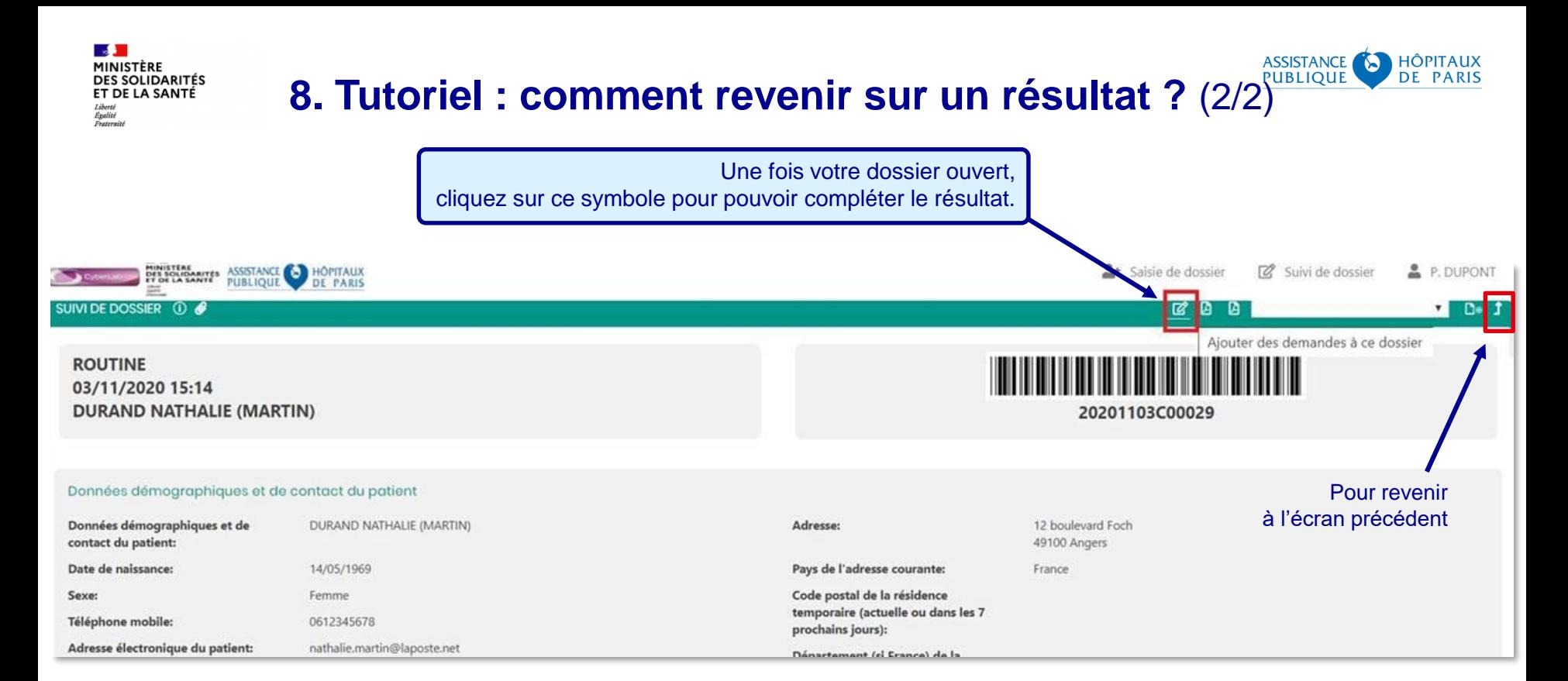

**Attention** : Tous les écrans précédents seront à valider ensuite mais les contenus des champs ne seront pas modifiables, à l'exception du résultat.

**20 10/11/2020**

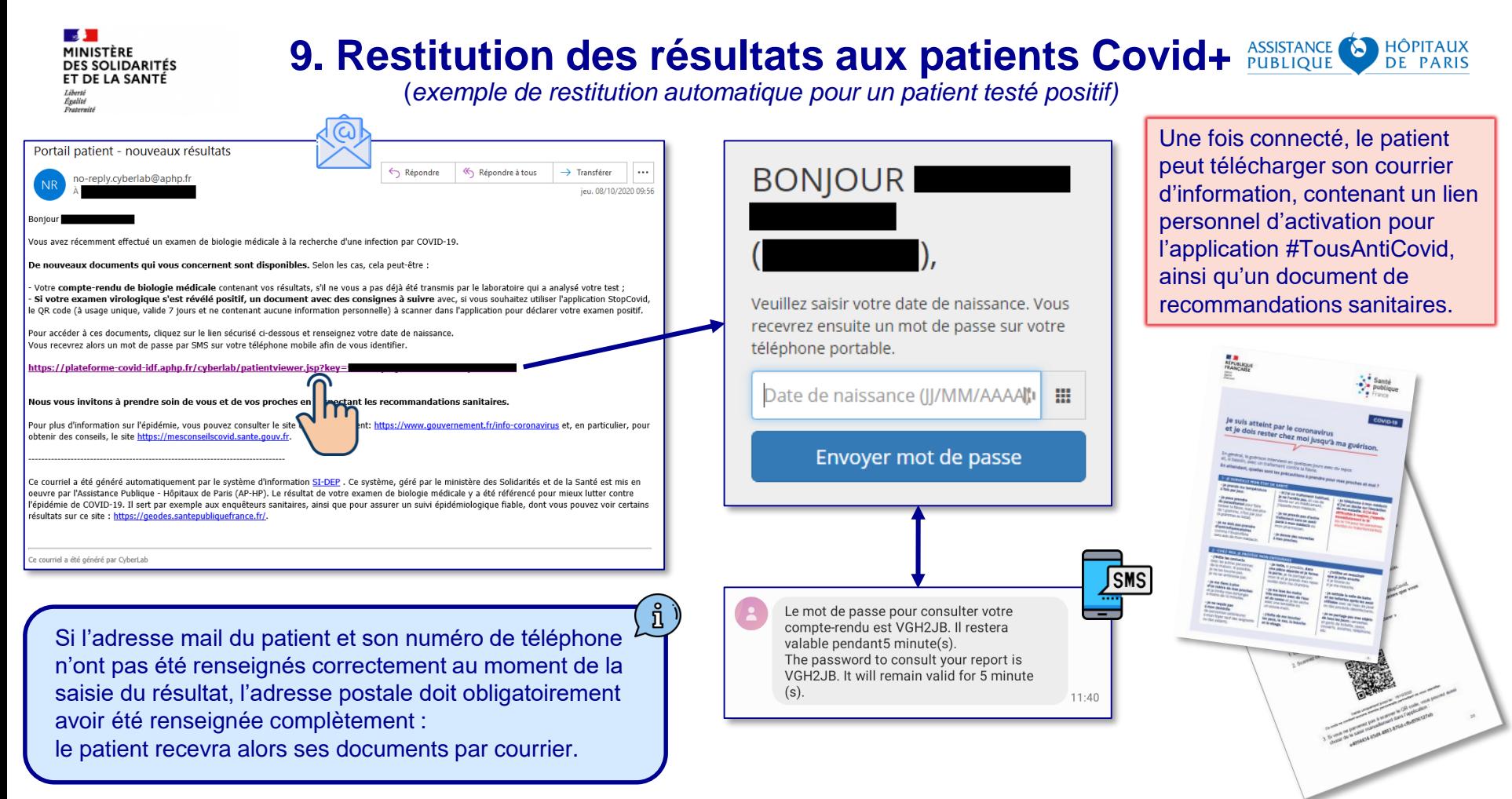

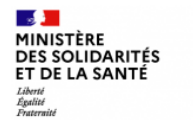

## **10. Portail « Pro Tous Anti-Covid » (proTAC)**

L'interface [https://pro.tousanticovid.gouv.fr](https://pro.tousanticovid.gouv.fr/) permet également aux médecins, pharmaciens, infirmiers et biologistes de générer un code à 6 caractères à transmettre aux patients utilisant l'application Tous Anti-Covid et diagnostiqués comme cas confirmé ou probable de COVID-19. À l'aide de ce code, les patients pourront se déclarer de manière anonyme comme cas de COVID-19 auprès des autres utilisateurs de Tous Anti-Covid ayant été à proximité.

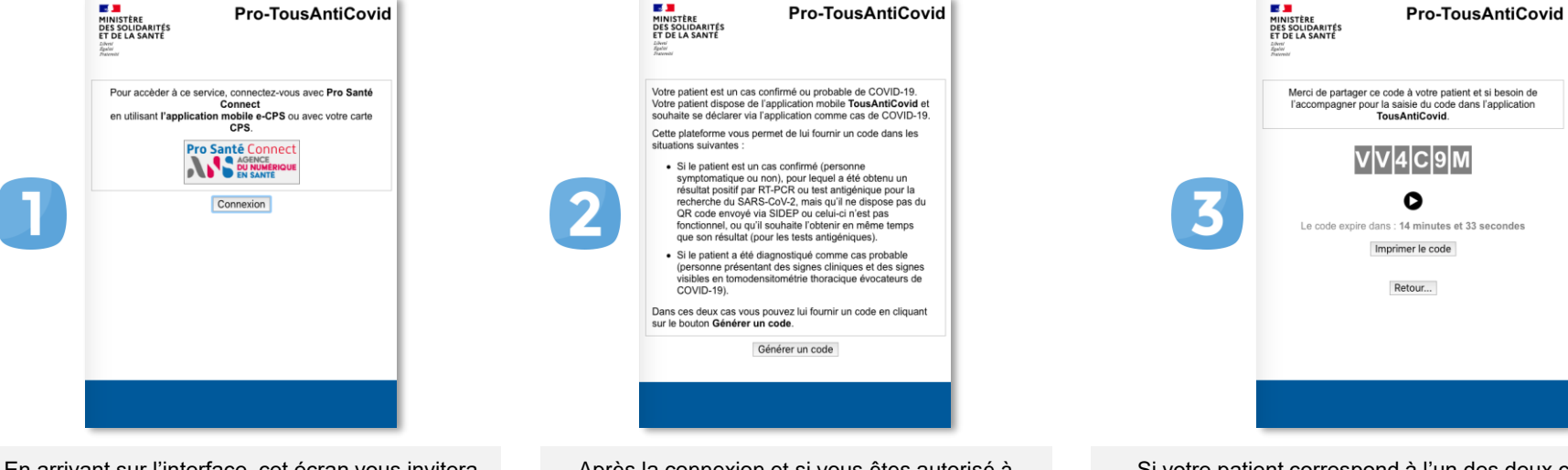

En arrivant sur l'interface, cet écran vous invitera à vous connecter via Pro Santé Connect afin de vous identifier, soit avec votre carte CPS, soit avec l'application mobile e-CPS.

Après la connexion et si vous êtes autorisé à utiliser ce service (médecins, pharmaciens, infirmiers et biologistes), cet écran apparaîtra.

Si votre patient correspond à l'un des deux cas, vous pourrez alors cliquer sur le bouton **Générer un code,** ce qui affichera cet écran. Vous pourrez alors donner le code affiché à votre patient afin qu'il le saisisse dans l'application Tous Anti-Covid\*

\* Tout code généré reste valable 1 heure, même s'il n'est plus affiché sur l'écran.

Vous pouvez néanmoins générer un autre code tout de suite après, sans attendre que le patient précédent ne valide le sien.

**ASSISTANCE** 

**PUBLIOUE** 

DE PARIS

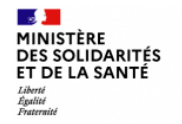

### **ASSISTANCE 11. La facturation est subordonnée à la saisie PUBLIQUE dans SI-DEP, y compris pour les tests négatifs**

### **Extrait de l'article 1er de l'arrêté du 26 octobre 2020 modifiant l'arrêté du 10 juillet 2020 prescrivant les mesures d'organisation et de [fonctionnement du système de santé nécessaires pour faire face à l'épidémie de covid-19 dans le cadre de l'état d'urgence sanitaire](https://www.legifrance.gouv.fr/jorf/id/JORFTEXT000042469123) :**

« […] VI. – Par dérogation aux articles L. 162-1-7, L. 162-5, L. 162-14 et L. 162-14-1 du code de la sécurité sociale, le prélèvement et l'analyse réalisés dans le cadre d'un examen de détection des antigènes du SARS-CoV-2 par un dispositif médical de diagnostic in vitro mis à disposition dans les conditions prévues au VII du présent article, sont valorisés forfaitairement comme suit:

«1º Pour les infirmiers diplômés d'Etat libéraux ou exerçant en centre de santé: AMI 8,3 pour un examen sur le lieu d'exercice, AMI 9,5 pour un examen réalisé à domicile et AMI 6,1 pour un examen réalisé dans le cadre d'un dépistage collectif défini, au sens du présent article, comme la réalisation de trois tests au minimum. Ces cotations sont cumulables à taux plein avec la cotation d'un autre acte dans la limite de deux actes au plus pour un même patient;

«2<sup>o</sup> Pour les pharmaciens libéraux: 26 euros ou, par dérogation, 16,20 euros si le prélèvement est réalisé par un autre professionnel libéral autorisé, le cas échéant majorés d'un coefficient 1,05 pour les départements et régions mentionnées dans le tableau 2 de l'annexe à l'article 3;

«3º Pour les médecins libéraux ou exerçant dans un centre de santé, dans le cadre d'une consultation: C 2 si l'examen est réalisé sur le lieu d'exercice et V 2 s'il est réalisé à domicile. Ces cotations ne sont pas cumulables avec une autre majoration, à l'exception de la majoration MIS lorsque le médecin participe à la recherche de cas contacts. Ces cotations sont facturées aux tarifs opposables;

«4° Les examens mentionnés au présent VI sont réalisés dans les conditions et selon les indications mentionnées au II de l'article 26-1 du présent arrêté et leur remboursement est subordonné à la communication des résultats, s'ils sont positifs, à l'assurance maladie, par messagerie sécurisée ou, à défaut, par téléphone; «Les **valorisations mentionnées au présent VI sont applicables jusqu'au 31 décembre 2020.**

«VII. – Les dispositifs médicaux de diagnostic in vitro de détection antigénique du virus SARS-CoV-2 sont délivrés gratuitement par les pharmacies d'officine mentionnées à l'article L. 5125-1 du code de la santé publique aux médecins et infirmiers mentionnés au VI, sur présentation d'un justificatif de la qualité du professionnel.

«Dans ce cadre, ou lorsque le pharmacien réalise lui-même l'examen, les dispositifs médicaux de diagnostic in vitro de détection antigénique du virus SARS-CoV-2 sont facturés par le pharmacien à l'assurance maladie au prix maximum de 8,05 euros hors taxes, le cas échéant majorés dans les conditions prévues au tableau 2 de l'annexe à l'article 3.» […]

**À la sortie de SI-DEP, le 4° deviendra :**

« 4° Les examens mentionnés au présent VI sont réalisés dans les conditions et selon les indications mentionnées au II de l'article 26-1 du présent arrêté et ne peuvent être présentés au remboursement par le professionnel que lorsque le résultat, quel que soit sa nature, et l'ensemble des autres informations demandées dans le système d'information national de dépistage, dénommé « SI-DEP », ont été enregistrés le jour de la réalisation de l'examen, »

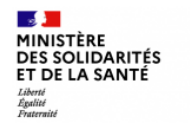

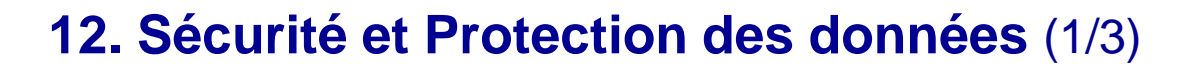

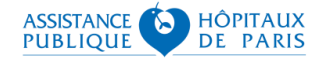

Outre l'avis de la CNIL sur les textes créant le traitement, la mise en œuvre opérationnelle du traitement s'effectue dans le respect des principes posés par le RGPD et la loi informatique et libertés, conjointement par le ministère chargé de la santé et l'AP-HP. Les garanties suivantes entourent le traitement :

### **Homologation RGS** (Référentiel Général de Sécurité)

Démarche d'analyse de risques et de tests de sécurité sur la solution, qui implique l'intégralité des acteurs mobilisés dans le programme (Direction générale de la santé, Haut fonctionnaire de défense et de sécurité des ministères sociaux, AP-HP, ANSSI).

### **Certification HDS** (Hébergeur de Données de Santé)

Conformément à la nouvelle procédure décrite à l'article L. 1111-8 du code de la santé publique, l'AP-HP dispose de la certification HDS (Hébergeur de Données de Santé).

### **Analyse d'impact relative à la protection des données**

Cette analyse (AIPD) s'appuie sur une description détaillée du traitement de données mis en œuvre par la solution, évalue les risques qu'il représente pour la vie privée des personnes et précise les mesures prises pour les limiter.

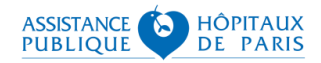

## **12. Sécurité et Protection des données** (2/3)

### **Pour vous, professionnels de santé, quels droits sur vos données personnelles ?**

Les données vous concernant qui sont traitées dans SI-DEP sont :

- Identifiant national ;
- Traits d'identité ;
- Profession ;
- Code postal d'exercice.

En tant que personnel de santé et intervenant sur le système d'information national dénommé SI-DEP, mis en œuvre par la Direction générale de la santé du ministère chargé de la santé, autorisé par la loi du 11 mai 2020, vous disposez de la possibilité d'obtenir de plus amples informations sur le traitement et d'exercer vos droits RGPD en vous adressant au ministère de la Santé soit par voie électronique, en écrivant à l'adresse [sidep-rgpd@sante.gouv.fr,](mailto:sidep-rgpd@sante.gouv.fr) ou par courrier postal à Ministère des Solidarités et de la Santé – Référent en protection des données - Direction générale de la santé - 14, avenue Duquesne 75350 PARIS 07 SP. Si vous estimez que vos droits ne sont pas respectés, vous pouvez déposer une réclamation auprès de la Commission nationale informatique et libertés (CNIL) : [www.cnil.fr/fr/plaintes/](http://www.cnil.fr/fr/plaintes/)

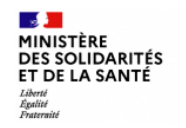

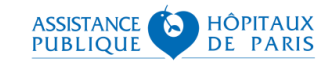

### **12. Mentions d'information au patient** (3/3)

Les mentions d'informations aux patients sont disponibles au format PDF dans le même espace documentaire\* que le présent guide.

Ces informations doivent être portées à la connaissance des patients par au moins une des méthodes suivantes :

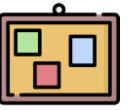

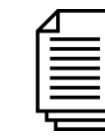

en l'affichant dans votre local professionnel

en les distribuant à vos patients en en parlant avec vos patients En substance, ce texte explique au patient :

- les finalités du traitement de ses données par SI-DEP ;
- qu'il peut accéder aux données le concernant ;
- qu'il peut demander que ses données soient rectifiées au besoin ;
- qu'il peut s'opposer à l'utilisation de ses données à des fins de recherche en contactant le responsable du traitement, à savoir la Direction Générale de la Santé (sidep-rgpd@sante.gouv.fr).

\* Rappel de l'adresse de l'espace documentaire : [https://frama.link/SIDEP\\_PRO](https://frama.link/SIDEP_PRO) Nom du document : « *SI-DEP - Mentions RGPD Patients\_FR-EN\_v6.0.pdf* »

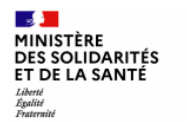

## **13. Dispositif d'accompagnement**

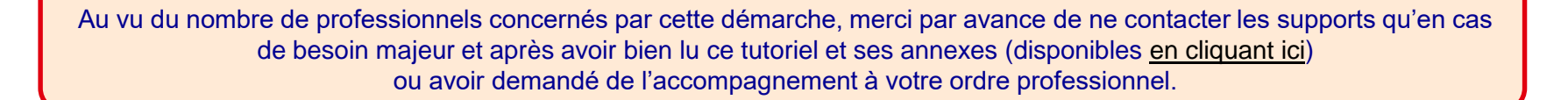

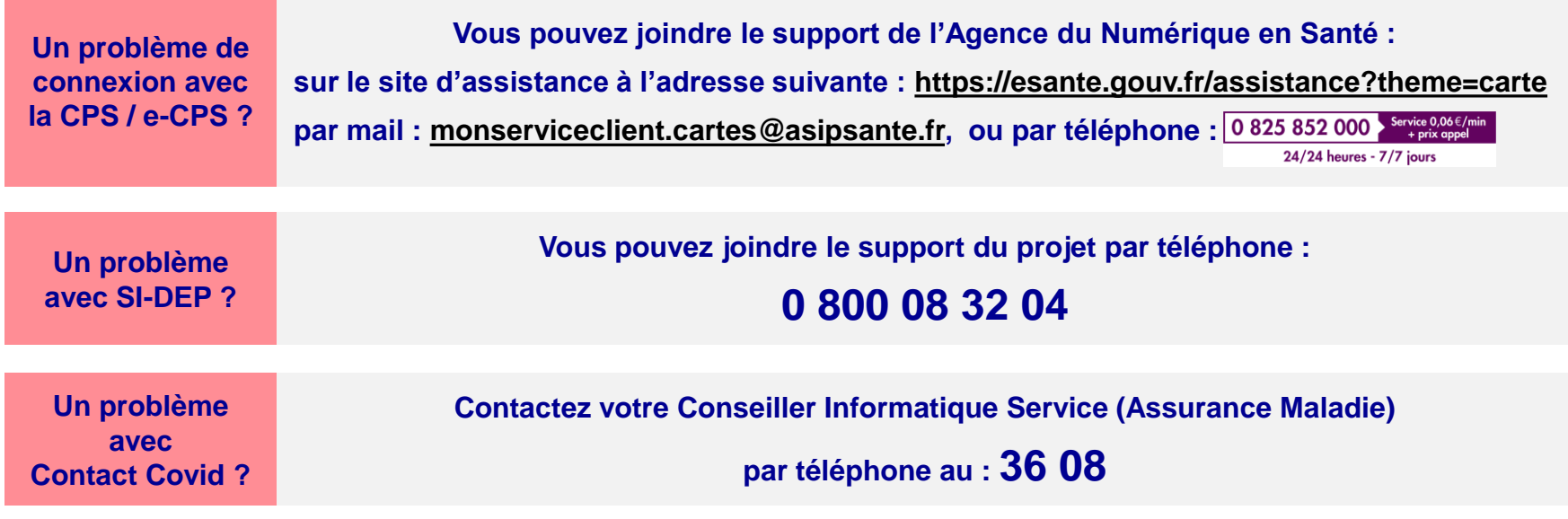

**HÔPITAUX** 

**DE PARIS** 

**ASSISTANCE** 

**PUBLIOUE** 

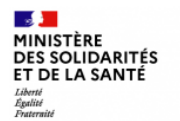

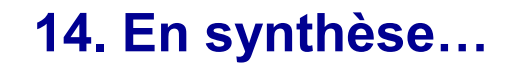

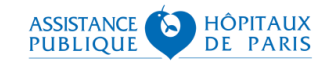

SI-DEP est un outil national visant à informatiser le processus de dépistage.

En saisissant dans SI-DEP les résultats positifs et négatifs des tests antigéniques qu'ils effectuent, les professionnels de ville participent au contact tracing et au suivi épidémiologique.

Une saisie conforme et rigoureuse de toutes les données requises est la garantie d'une prise en charge optimale du patient et d'une bonne analyse de la situation épidémique.

Dès lors qu'ils les saisissent dans SI-DEP, les professionnels de santé peuvent être rémunérés pour la réalisation des tests antigéniques.

La carte CPS ou e-CPS suffit pour se connecter à SI-DEP.